1.In the Start menu, open the character map.

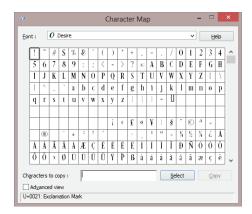

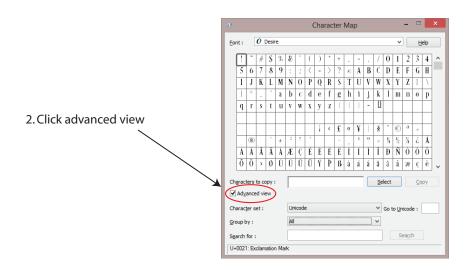

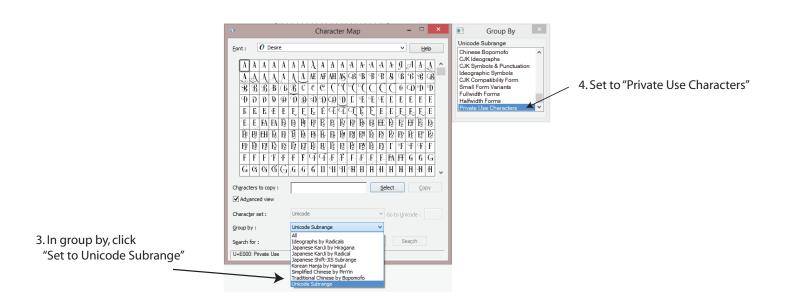

5. Click on the character you want to access, click SELECT then click COPY. Go to your document and paste in the character.